## STEPS TO ACCESS INTERNATIONAL PUBLIC TENDERS' PORTAL OF GOVERNMENT OF THE DOMINICAN REPUBLIC

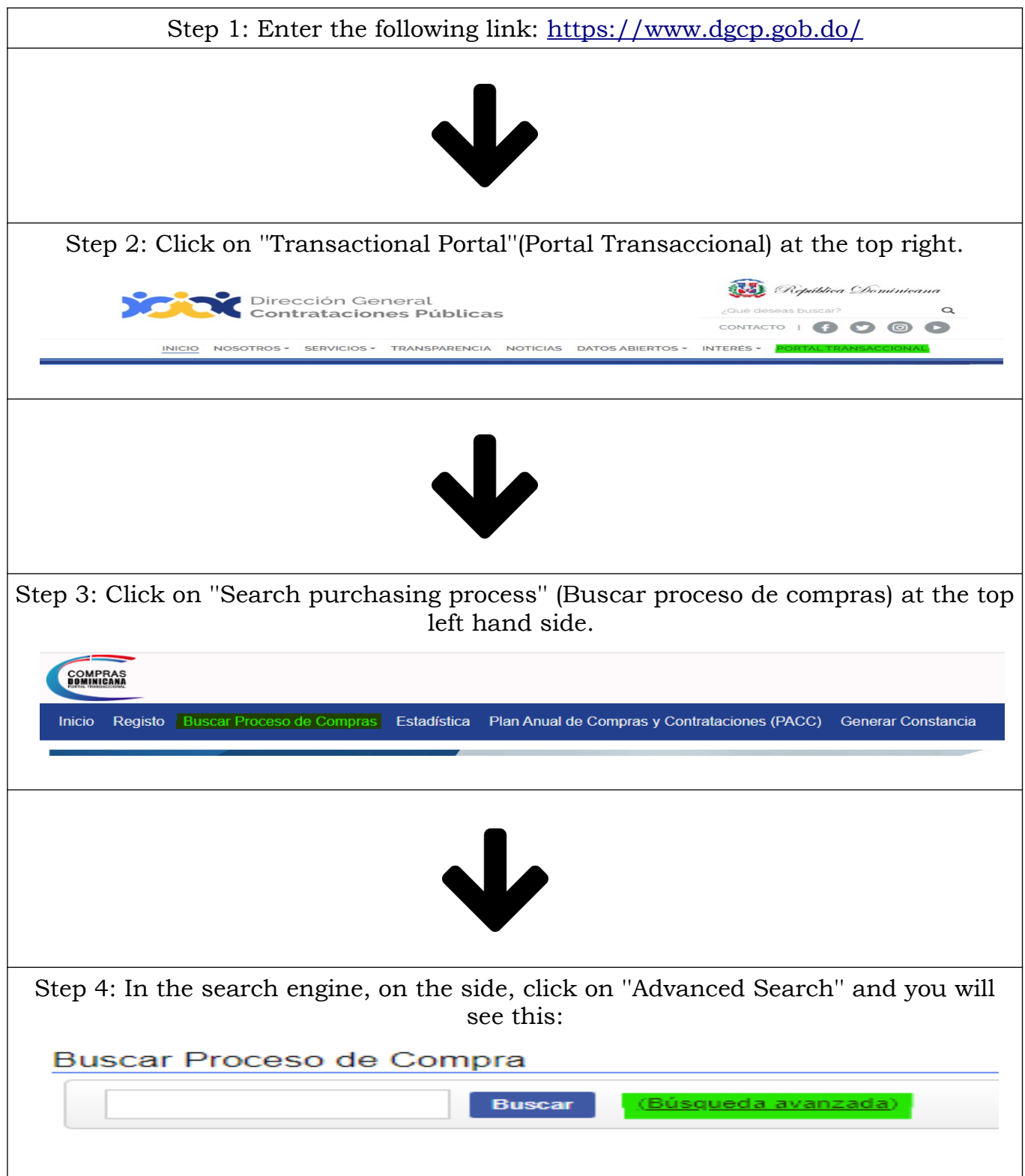

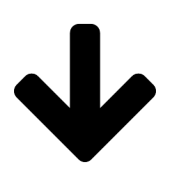

Step 5: In ''type of procedure''(Tipo de Procedimiento) select the option of ''International Public Bidding''(Licitacion Publica Internacional) and ''search''(Buscar). Then once you click on ''search'', below you will be able to visualize the international processes and all the details of this one. It looks like this:

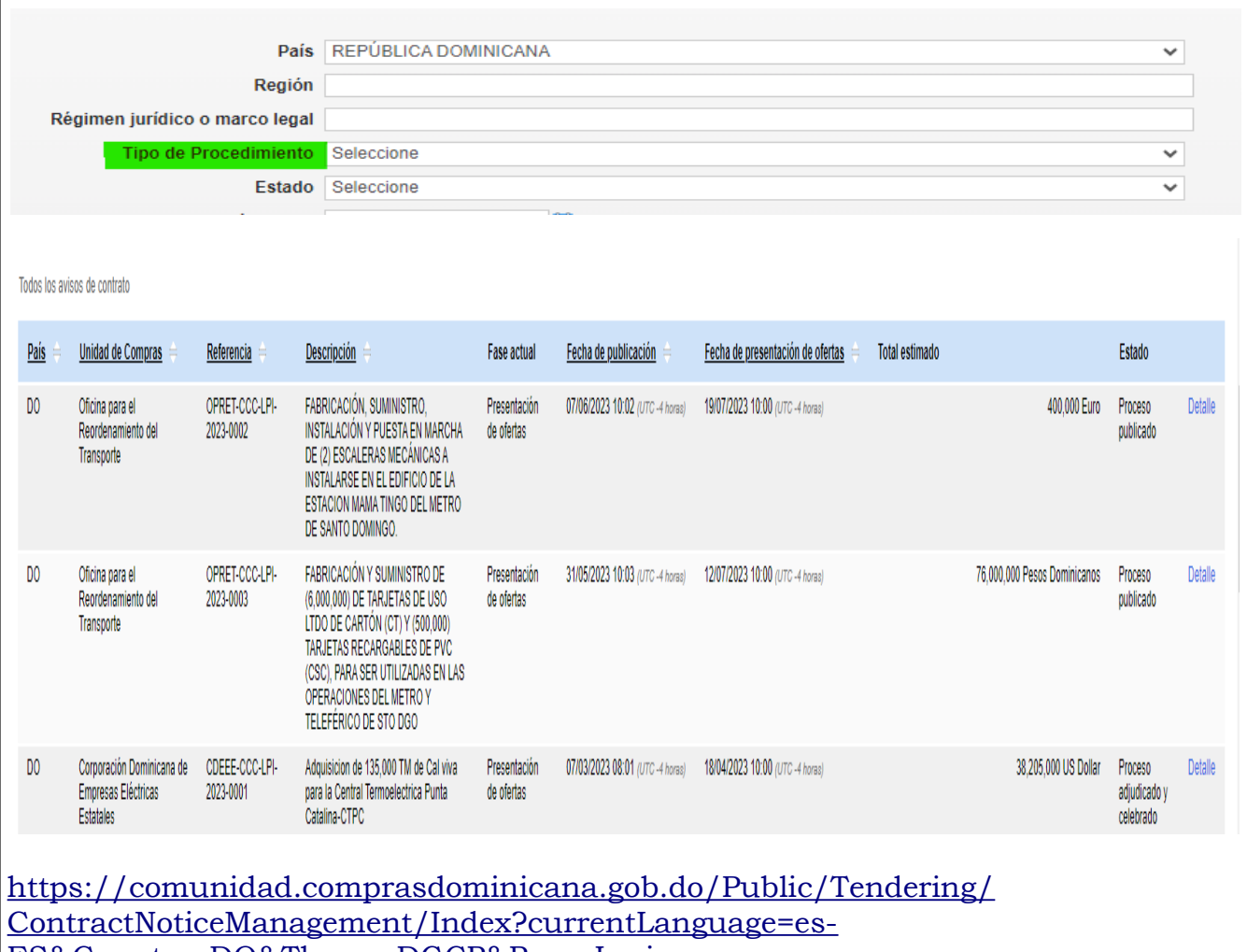

[ES&Country=DO&Theme=DGCP&Page=Login](https://comunidad.comprasdominicana.gob.do/Public/Tendering/ContractNoticeManagement/Index?currentLanguage=es-ES&Country=DO&Theme=DGCP&Page=Login)